# ВСЕРОССИЙСКАЯ ОЛИМПИАДА ШКОЛЬНИКОВ ТЕХНОЛОГИЯ. ПРОФИЛЬ «РОБОТОТЕХНИКА» 2023–2024 уч. г. ШКОЛЬНЫЙ ЭТАП

## **Требования к оборудованию и навыкам учащихся для выполнения практического тура**

На каждого участника рекомендуется распечатать задание по практике в бумажном виде.

Каждому участнику рекомендуется предоставить рабочее место, представляющее собой стол, стул и доступ к персональному компьютеру с установленным ПО, набору элементов согласно требованиям к оборудованию конкретного класса.

## **5–6 классы**

- Создание элементарной конструкции из робототехнического конструктора.
- Использование аналоговых и цифровых датчиков при создании устройств, понимание базовых принципов работы.
- Управление сервомотором.
- Составление программы с использованием алгоритмических структур: циклы, ветвления.

## **Необходимое оборудование на каждого участника**

Робототехнический набор с деталями для конструирования и базовым набором сенсоров (набор должен содержать как минимум один датчик расстояния любого типа, датчик касания), компьютер с установленной средой программирования, один или несколько моторов, световой или звуковой индикатор.

Бумага, картон, ножницы, клей, маркер, ручка, карандаш, скотч.

## **7-8 классы**

- Создание элементарной конструкции из робототехнического конструктора.
- Использование аналоговых и цифровых датчиков при создании устройств, понимание базовых принципов работы.
- Управление сервомотором.
- Составление программы с использованием алгоритмических структур: циклы, ветвления.
- Использование переменных, базовых математических операций.
- Знание элементарной схемотехники: устройство макетной платы, принцип подключения компонентов, параллельное и последовательное подключение элементов.

## **Необходимое оборудование на каждого участника**

Робототехнический набор с деталями для конструирования с базовым набором (набор должен содержать как минимум один датчик расстояния любого типа, датчик касания – 2 шт.), компьютер с установленной средой программирования, не менее двух моторов, световой или звуковой индикатор.

Бумага, картон, ножницы, клей, маркер, ручка, карандаш, скотч.

Макетная плата (170 контактов и более), источник питания (3,6–5V), светодиод – 2 шт., ограничивающий резистор – 2 шт., 3 тактовые кнопки, комплект соединительных проводов.

Практическое задание может быть выполнено в симуляторе TinkerCad

[https://www.tinkercad.com,](https://www.tinkercad.com/) тогда на каждого участника нужно будет обеспечить компьютер с доступом в интернет.

Информацию по подготовке к работе с TinkerCad можно посмотреть в Приложении № 1 данного документа.

#### **9–11 классы**

- Знание элементарной схемотехники: устройство макетной платы, принцип подключения компонентов.
- Навыки программирования контроллера Arduino, используя Arduino IDE.
- Составление структурной схемы электрических соединений устройства.

## **Необходимое оборудование на каждого участника**

Arduino UNO или аналог, компьютер с установленной средой программирования Arduino IDE, макетная плата (170 контактов и более), коллекторный электродвигатель, драйвер двигателя (на основе чипа L293D или аналог), серводвигатель SG-90 или аналог, датчик расстояния ультразвуковой (HC-SR 04 или аналог), клемма винтовая или зажимная, кнопка тактовая – 3 шт., иные компоненты по необходимости.

Практическое задание может быть выполнено в симуляторе TinkerCad [https://www.tinkercad.com,](https://www.tinkercad.com/) тогда на каждого участника нужно будет обеспечить компьютер с доступом в интернет.

Информацию по подготовке к работе с TinkerCad можно посмотреть в Приложении №1 данного документа.

## **Приложение №1**

#### **Вход в симуляционную среду TinkerCad**

1) Зайдите на сайт TinkerCad **[https://www.tinkercad.com](https://www.tinkercad.com/)**.

2) Если у вас есть учётная запись, вы можете использовать её или воспользоваться своим Google-аккаунтом для входа. Если такого аккаунта нет, воспользуйтесь инструкцией по регистрации из пункта 3.

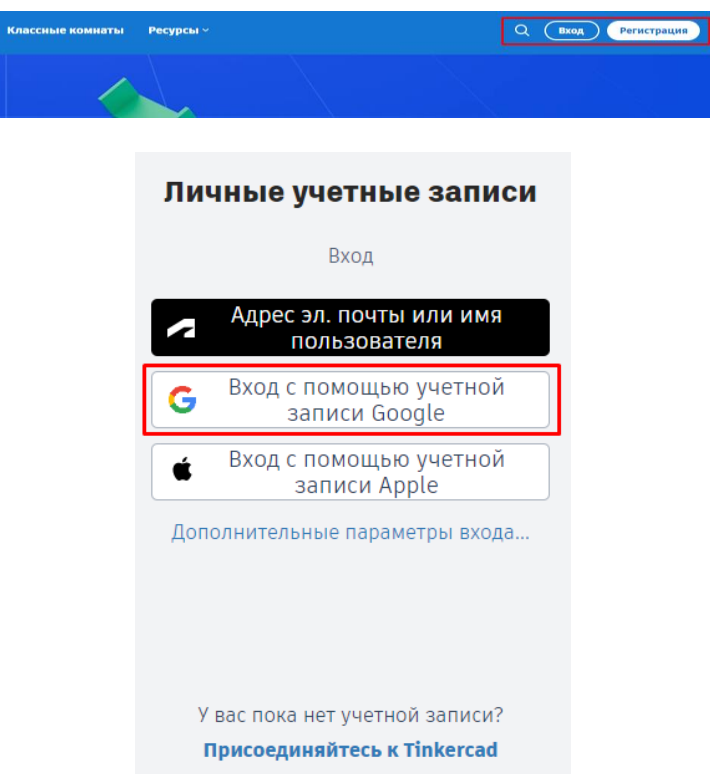

3) Нажмите на кнопку «регистрация» в правом верхнем углу, выберите пункт «создать персональную учётную запись».

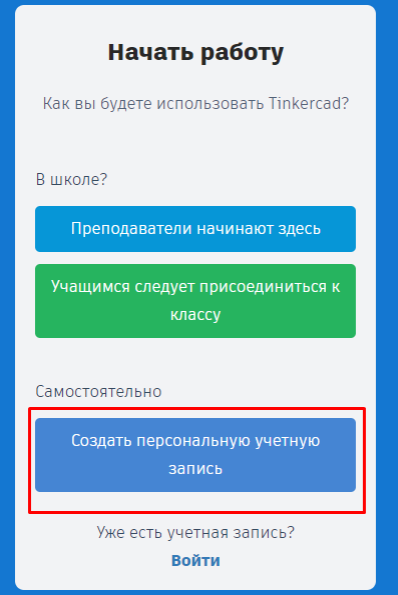

# 4) Введите электронную почту и придумайте пароль.

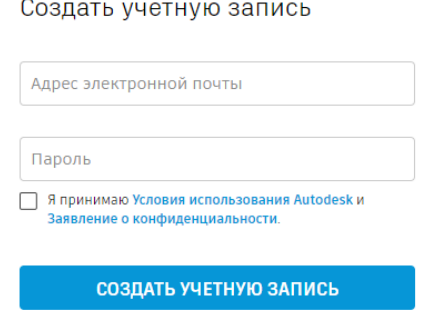

УЖЕ ЕСТЬ УЧЕТНАЯ ЗАПИСЬ? ВОЙДИТЕ В СИСТЕМУ